## 畢業生啟動畢業離校流程說明

有關畢業離校手續,相關流程如下:

一、登入個人 [portal](https://portalx.yzu.edu.tw/PortalSocialVB/Login.aspx),點選離校手續:

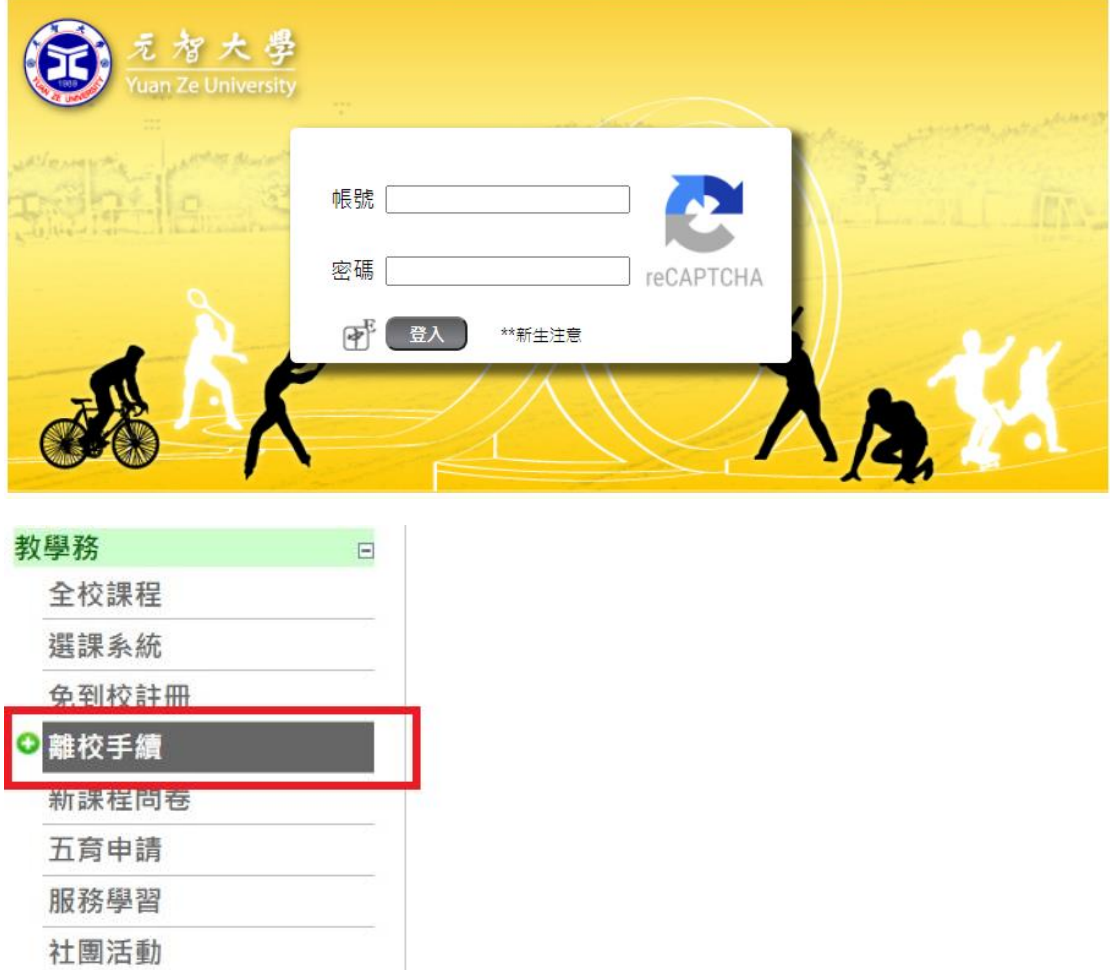

住宿申請

二、閱讀說明後點選「畢業(結業)離校」及「確定」:

• 離校手續 •

## 元智大學學生離校手續說明

- 1、畢業(結業)離校:首先,恭喜您取得畢業(結業)資格,接下來請繼續完成相關離校手續。
- 2、休學離校:休學是為下次出發預做準備,若您確定暫時未能繼續完成學業欲休學時,請點選此項。
- 3、退學離校:辦理退學,請點選此項目,可迅速檢查是否已歸還各項物品,完成離校。
- 4、交換生結業離校:辦理交換生結業離校,請點選此項目,可迅速檢查是否已歸還各項物品,完成離校。

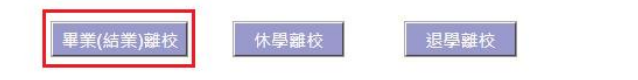

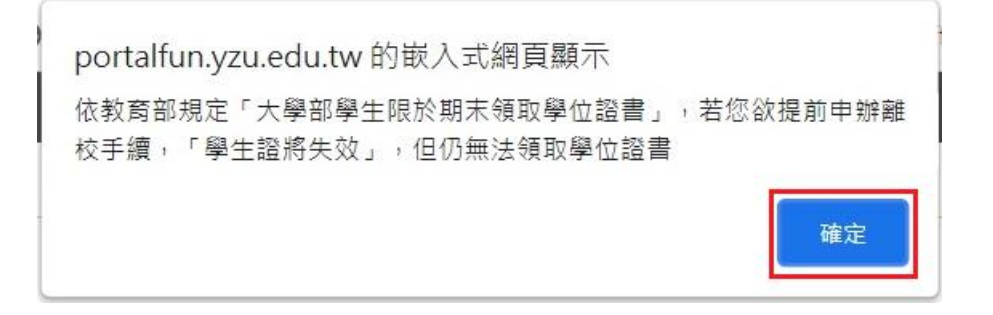

三、1.閱讀說明。

2.點選「同意」。

請詳細閱讀網路辦理學生畢業離校手續說明,按下同意鍵,就已開始辦理畢業離校手續。

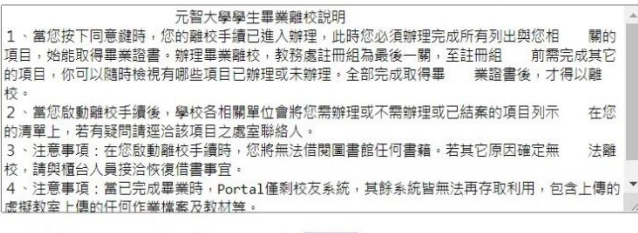

- 四、確認各項辦理事項是否完成:已完成會顯示 ■或是「免辦」。未完成則顯 示器。
	- 1. 對於未完成項目,請直接點選該辦理項目,確認未完成內容是什麼,若 有疑問請與辦理單位確認,確認已完成後,會顯示
	- 2. 第9項辦理事項- 「系務」若顯示<sup>32</sup>,因各系要求不同,請自行與系上 聯繫確認。
	- 3. 第 9-1 項辦理事項- 「研究生指導教授」若顯示 2、請自行與指導教授 聯繫確認。
	- 4. 學生證部分需蓋離校章,畢業後將失去學生身份並改為普通悠遊卡。
- 五、各項辦理結果顯示為完成 或是「免辦」,即代表完成畢業離校手續。

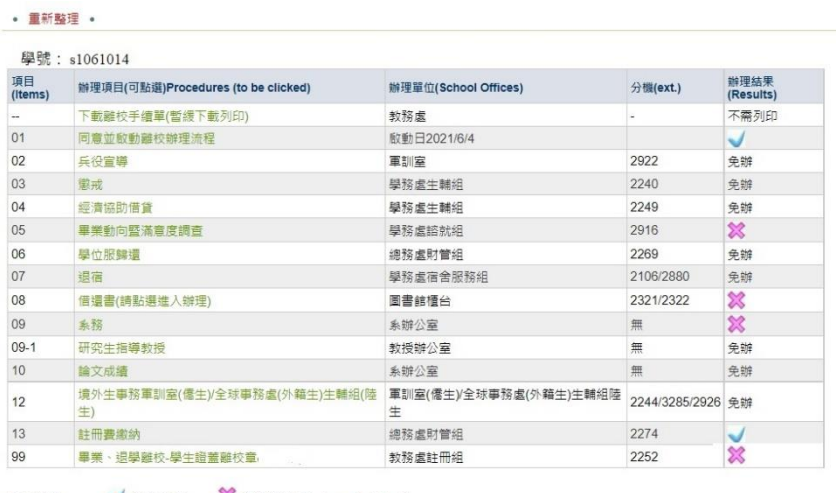

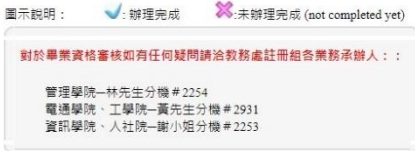